## Anleitung Zugang Online-Konto Tierseuchenkasse Baden-Württemberg

## Postfach De-minimis

- 1) Öffnen Sie die Internetseite www.tsk-bw.de.
- 2) Klicken Sie im oberen rechten Bildschirmrand, im gelben Banner auf "Online Service".<br>
D

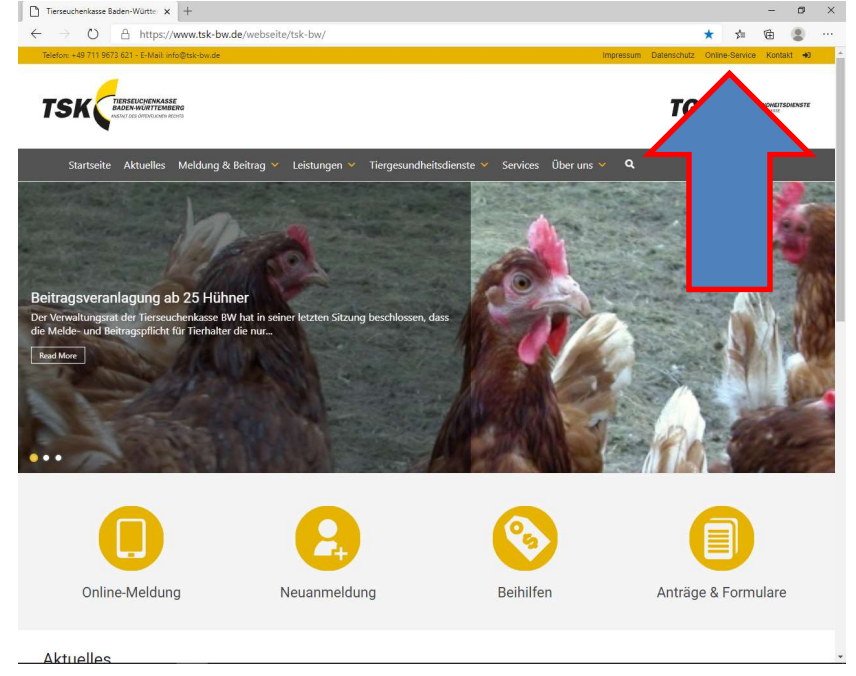

## 3) Klicken Sie auf "Webauskunft".

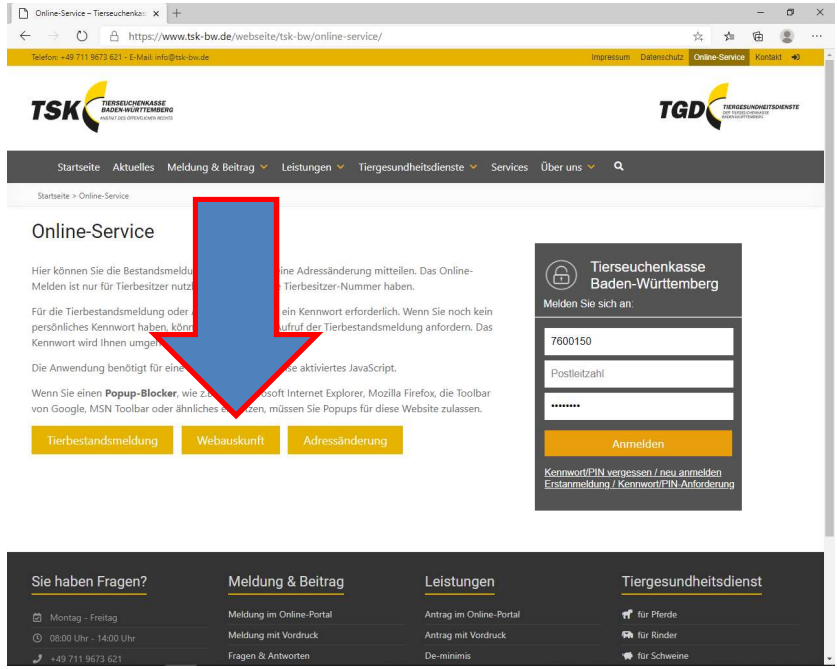

- 4) Melden Sie sich mit Ihren Anmeldedaten an.
	- Tierhalternummer: Ihre Tierhalternummer der Tierseuchenkasse. Diese 7-stellige Zahl finden Sie auf jedem Schreiben der Tierseuchenkasse.
	- -Postleitzahl: Die Postleitzahl Ihrer bei der Tierseuchenkasse Baden-Württemberg gemeldeten Postanschrift.
	- -Kennwort/PIN: Ihr persönliches Kennwort. Sollten Sie dieses nicht oder nicht mehr kennen, fahren Sie bei A) oder B) fort.

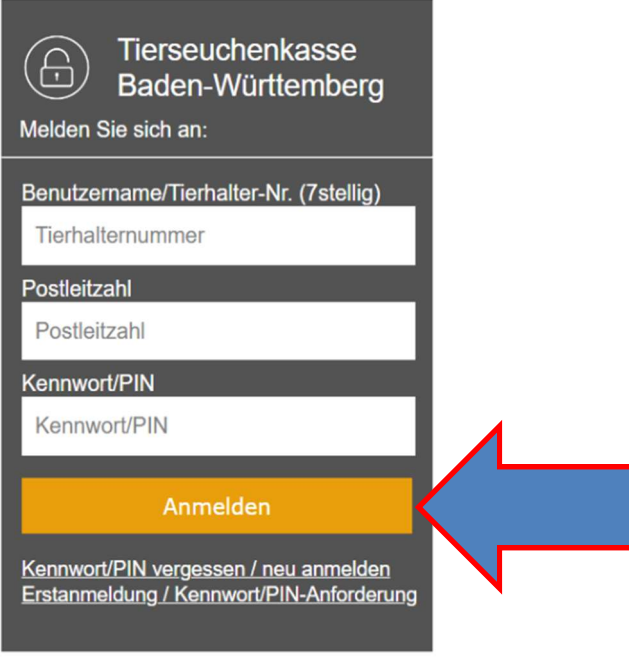

Klicken Sie nach Eingabe der geforderten Daten auf "Anmelden".

A) Sie kennen Ihre Zugangsdaten nicht mehr? (Sollten Sie sich erstmalig anmelden, bitte weiter zu B) )

> a)Unter dem gelben Button "Anmelden", finden Sie die Auswahl "Kennwort/PIN vergessen / neu anmelden". Klicken Sie auf den Text.

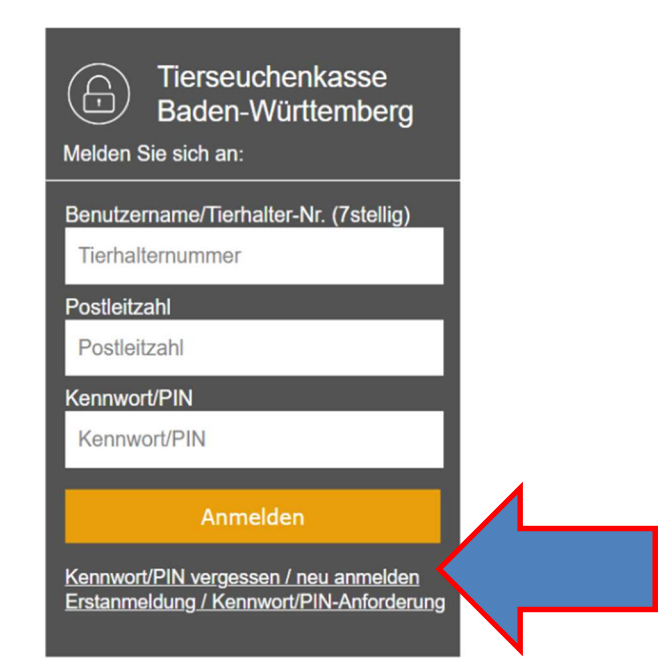

- b)Es öffnet sich ein weiteres Fenster. Geben Sie Ihre Tierhalternummer, Ihre E-Mail-Adresse, sowie die Postleitzahl in die hierfür vorgesehenen Felder ein. Kennwortversand: Wenn Sie den Kennwortversand per E-Mail wählen, wird Ihnen das Kennwort an die angegebene E-Mail-Adresse gesandt, sofern die angegebene E-Mail-Adresse mit den hinterlegten Daten übereinstimmt. Anderenfalls wird Ihnen das Kennwort in den nächsten Tagen an die gemeldete Postanschrift gesandt.
- c)Klicken Sie nach vollständiger Eingabe Ihrer Daten auf "Ausführen". Eine Bestätigungsseite erscheint und Ihnen wird mitgeteilt, ob Sie das Kennwort

per Post oder per E-Mail erhalten.

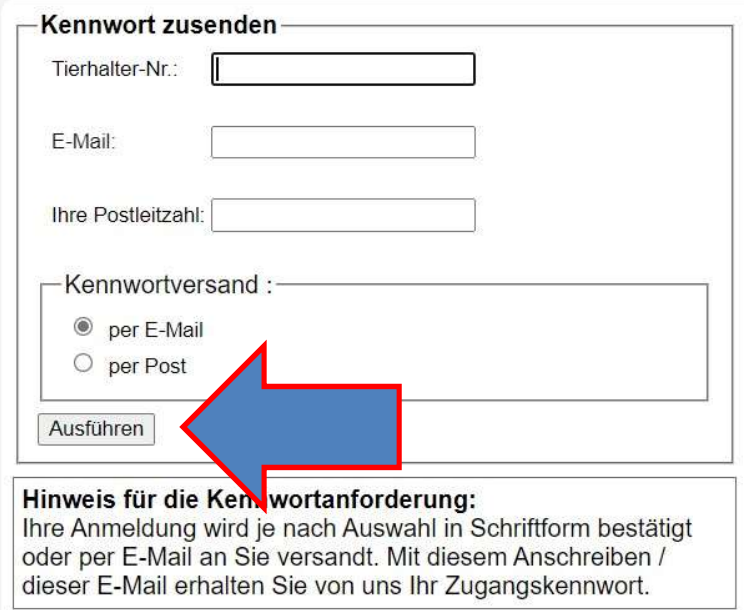

d)Nachdem Sie das neue Kennwort entweder per E-Mail oder Post erhalten haben, wiederholen Sie Schritte ab Schritt 1), bis Sie zum Anmeldefenster gelangen. Nun melden Sie sich mit den geforderten Daten und dem erhaltenen Kennwort an. Folgen Sie den angezeigten Anweisungen. Sie werden aufgefordert das Passwort zu ändern. Sobald Sie dies durchgeführt haben, haben Sie wieder vollen Zugriff auf Ihr Online-Konto. e)Bitte verwahren Sie das neue, von Ihnen selbst vergebene Kennwort an

einem sicheren Ort.

B) Sie haben noch keine Zugangsdaten/ Dies ist Ihre erste Anmeldung?

a)Unter dem gelben Button "Anmelden", finden Sie die Auswahl "Erstanmeldung / Kennwort/PIN-Anforderung". Klicken Sie auf den Text.

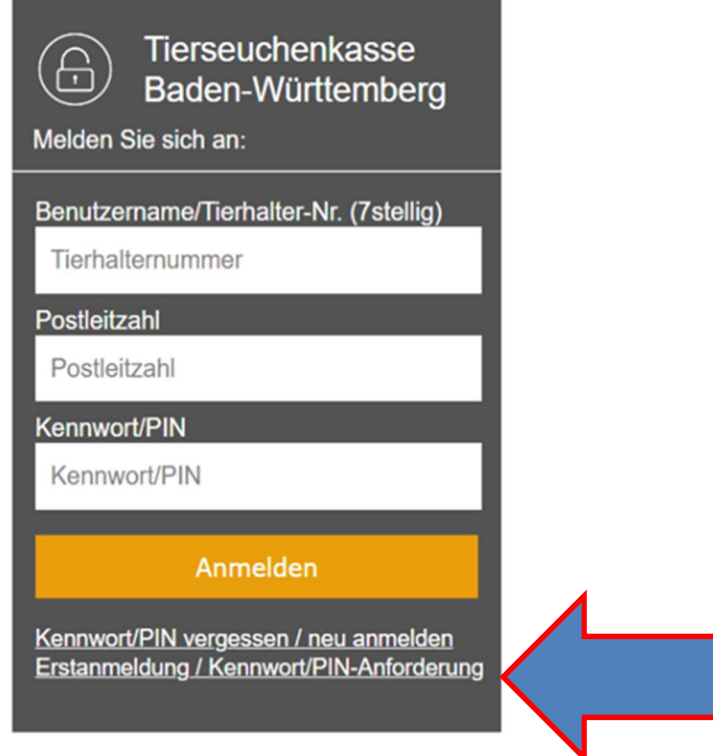

b)Es öffnet sich ein weiteres Fenster. Geben Sie Ihre Tierhalternummer ein und klicken Sie auf "Ausführen. Es öffnet sich eine Bestätigungsseite.

![](_page_3_Figure_1.jpeg)

c)Ein Passwort wird Ihnen in den nächsten Tagen an die gemeldete Postanschrift gesandt.

d)Nachdem Sie das neue Passwort erhalten haben, folgen Sie den

Anweisungen. Sie werden nach der nächsten Anmeldung aufgefordert das Passwort zu ändern. Sobald Sie dies durchgeführt haben, haben Sie wieder vollen Zugriff auf Ihr Online-Konto.

Ihre De-minimis-Schreiben finden Sie in Ihrem persönlichen "Postfach" nach Jahren sortiert. Das gewünschte Schreiben können Sie auswählen und ggfs. ausdrucken.

Bei Fragen steht Ihnen die Leistungsabteilung der Tierseuchenkasse Baden-Württemberg zu den bekannten Telefonzeiten unter der 0711 / 9673 – 659 zur Verfügung.